# **Замовлення та оплата тарифу O2 TV Бронза**

передплачений тариф, який оплачуєтся банківською картою

#### Перейдіть за цим посиланням

<https://www.o2tv.cz/registrace-o2tv-air/?type=recurrent&package=BRONZOVA-ONLINE>

## Спочатку зареєструйте особистий кабінет O2 TV:

Тут ви створите свій особистий кабінет O2 TV, завдяки якому ви зможете дивитися O2 TV. Особистий кабінет достатньо створити лише 1 раз. Під час наступного відвідування достатньо просто увійти.

- Введіть адресу вашої електронної пошти
- введіть номер мобільного телефону
- введіть пароль

Поставте галочку: Я приймаю умови [користування](https://www.o2tv.cz/videoteka/podpora/jak-zacit/podminky-pouziti/) та правила закупівлі

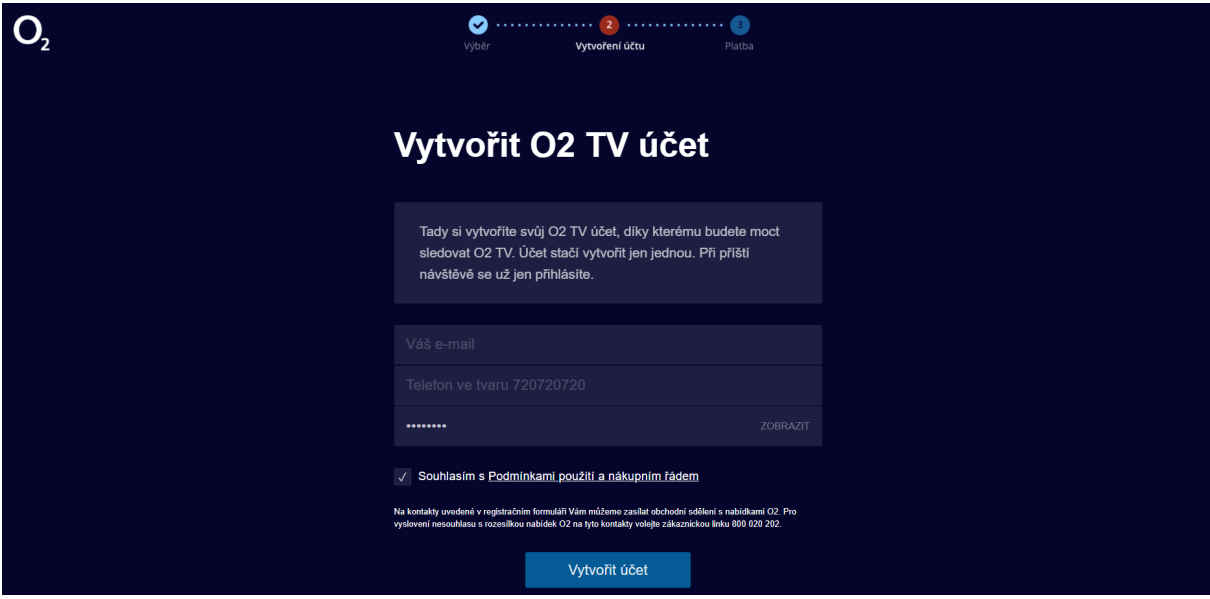

В кінці, підтвердьте, натиснувши: Створити особистий кабінет

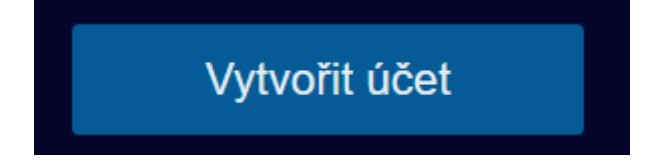

Будь ласка, перевірте вашу поштову скриньку. Там ви знайдете посилання для завершення реєстрації.

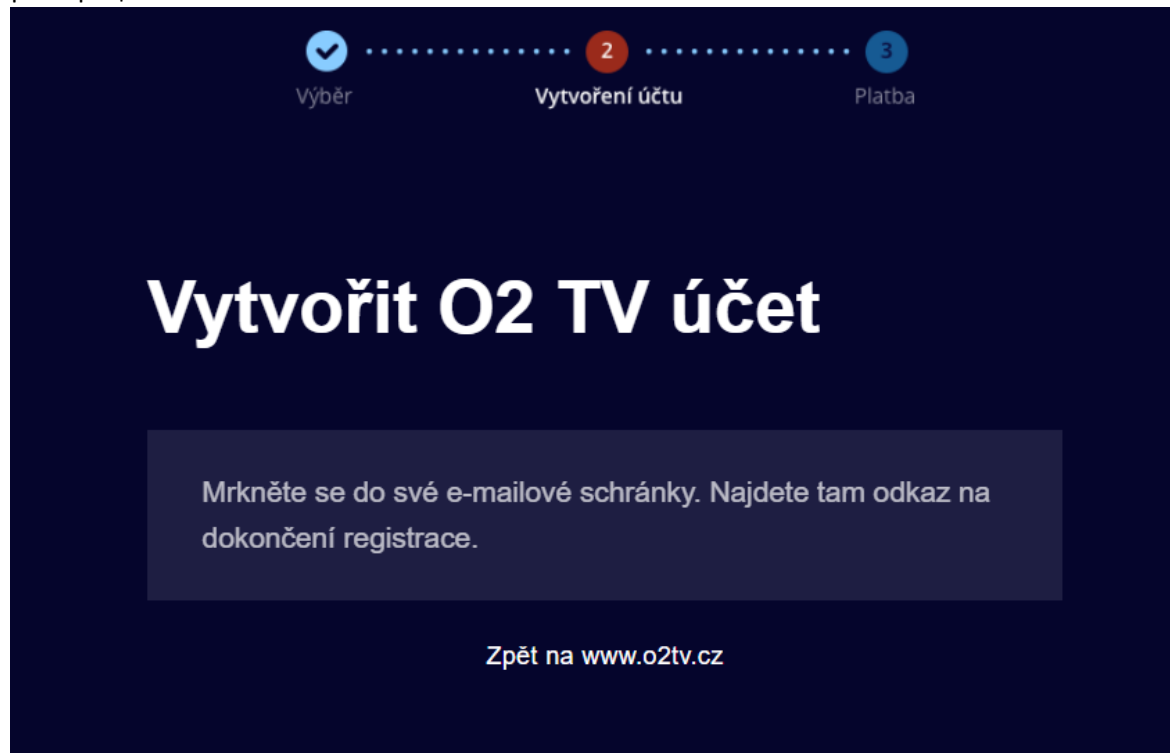

В почтовій скринці ви знайдете інструкції, як завершити реєстрацію O2 TV:

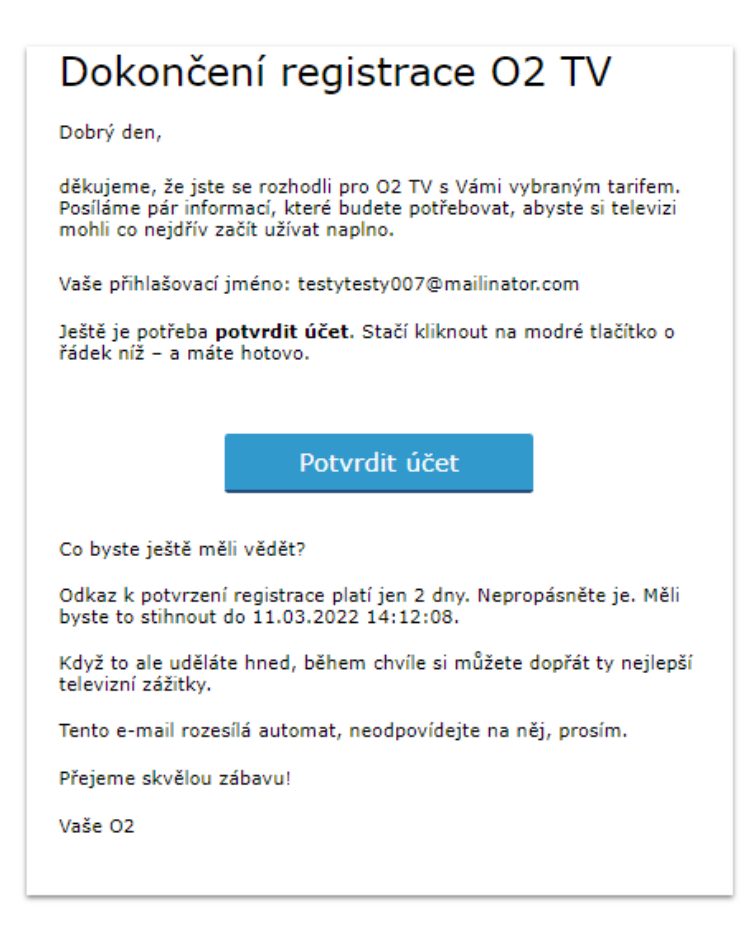

В електронному листі необхідно підтвердити **Завершення реєстрації O2 TV**, натиснувши на: **Підтвердити реєстрацію особистого кабінету:**

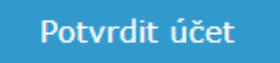

Ви отримаєте підтвердження у веб-браузері, що: **Реєстрація пройшла успішно**

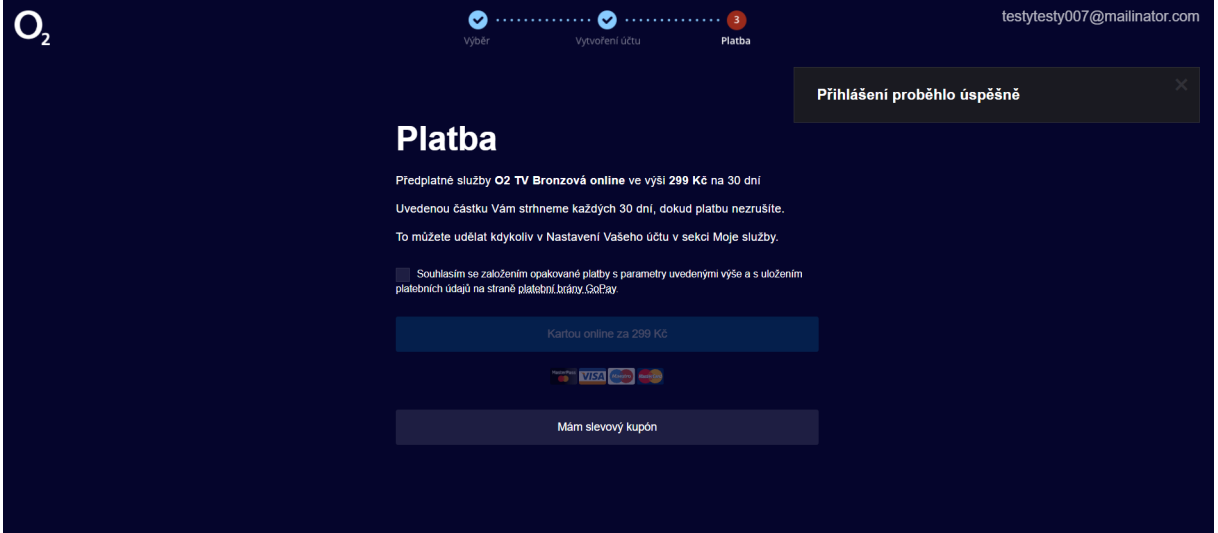

## Далі повторення і сама оплата

Тариф O2 TV Бронза за 299 CZK на місяць.

Платіж буде зніматися кожних 30 днів, до відключення послуги.

Ви можете зробити це в будь-який час в особистому кабінеті в налаштуваннях в розділі Мої послуги.

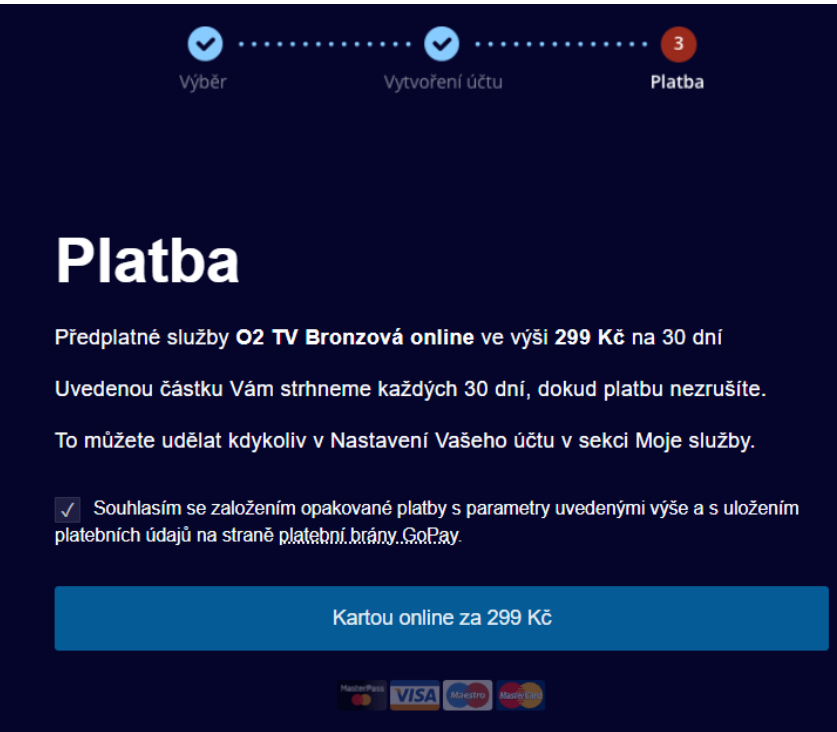

#### Поставте галочку, щоб дати **Згоду**

Я погоджуюся на встановлення регулярного платежу з параметрами, переліченими вище, і на збереження платіжних даних на платіжному шлюзі GoPay.

### А потім кнопка: Картою онлайн за 299 CZK

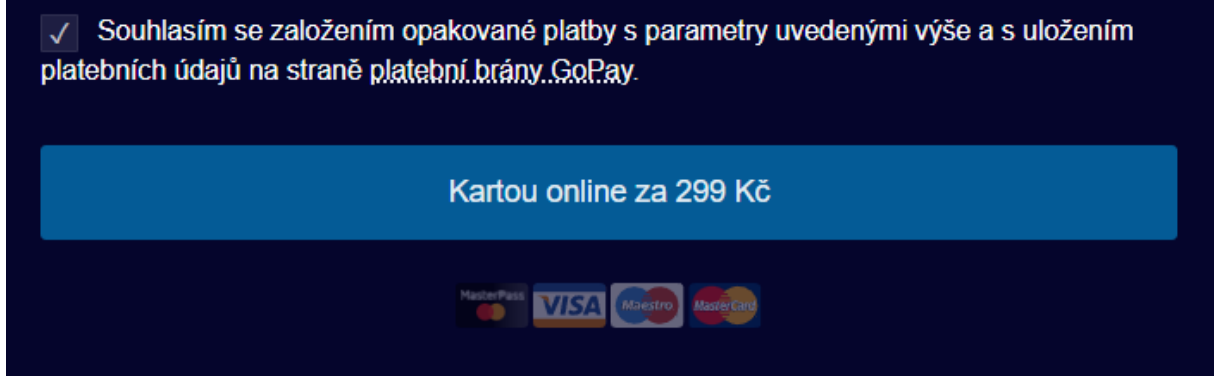

Потім ми перенаправимо вас на платіжний шлюз, де ви введете номер своєї картки, її термін дії та CVV-код

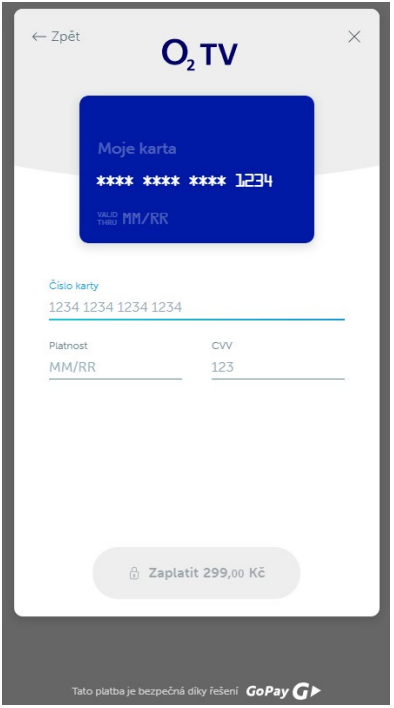

Після здійснення оплати ви можете використовувати O2 TV Бронза. Платіж у розмірі 299 CZK буде повторюватися кожні 30 днів, який ви можете будь-коли скасувати в налаштуваннях.

- Якщо ви хочете використовувати O2 TV на своєму планшеті або телефоні, завантажте додаток O2 TV, який доступний як для iOS, так і для Android
- Якщо ви хочете дивитися O2 TV на ноутбуці або ПК, увійдіть до особистого кабінету на сайті www.o2tv.cz

Якщо ви хочете дивитися O2 TV на телевізорі, скористайтеся програмою O2 TV на своєму Smart TV або придбайте телевізійну приставку O2.

Щоб **увійти**, введіть свою **електронну пошту** в поле Ім'я користувача, **введіть пароль** і підтвердьте за допомогою кнопки **Увійти**

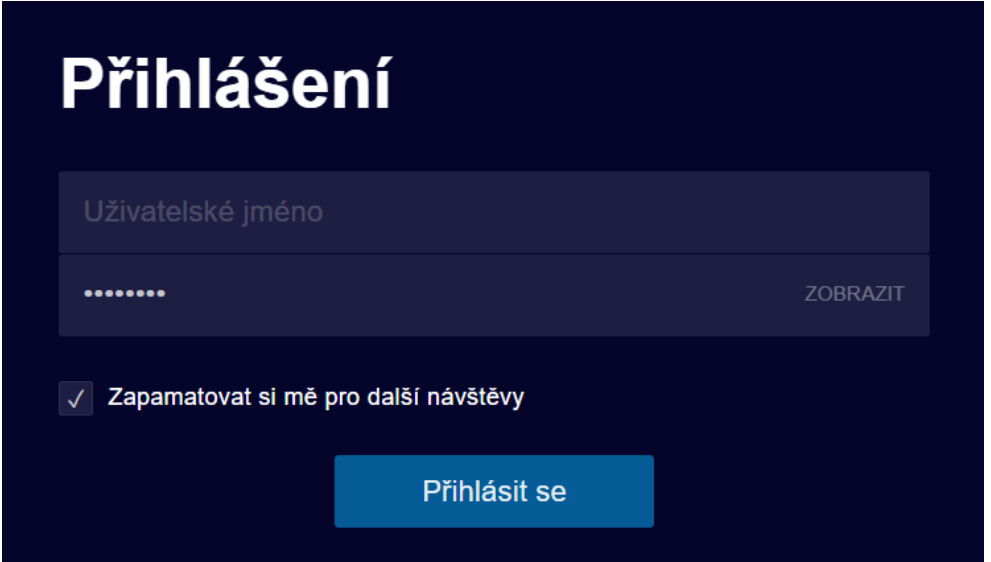

#### І насолоджуйтесь O2 TV:

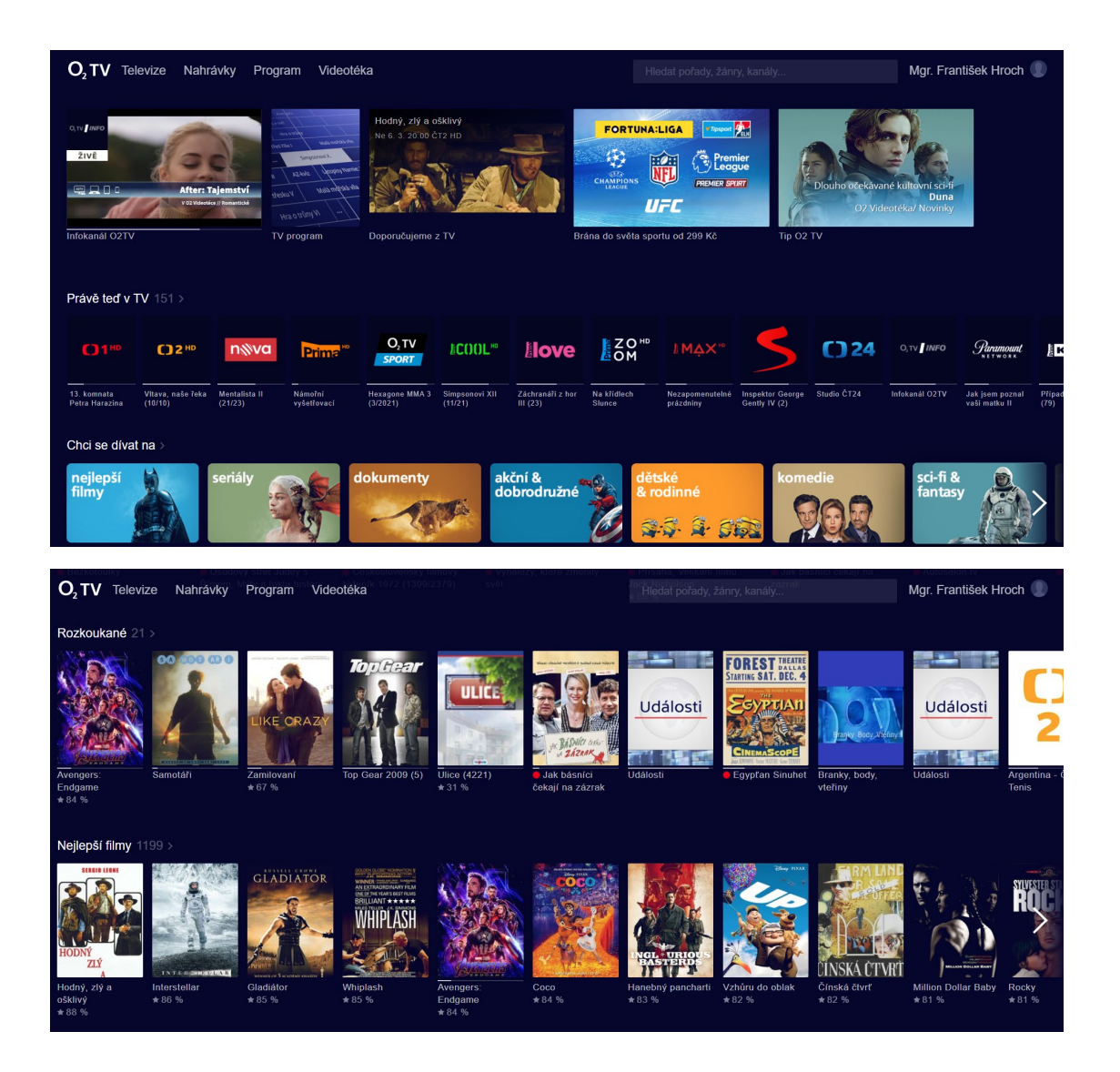

ІДЕЯ: перегляньте новини на каналі 162